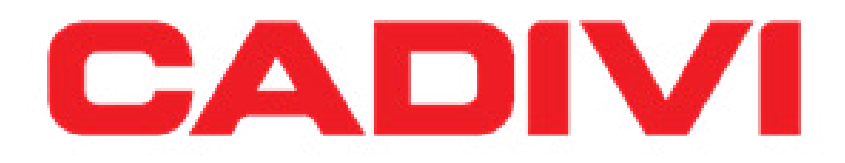

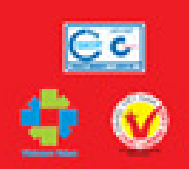

# **HƯỚNG DẪN THAM DỰ, BIỂU QUYẾT, BẦU CỬ ĐẠI HỘI ĐỒNG CỔ ĐÔNG TRỰC TUYẾN CÔNG TY CP DÂY CÁP ĐIỆN VIỆT NAM**

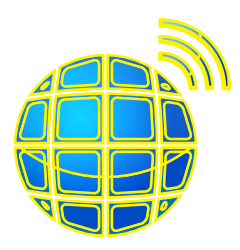

## **PHƯƠNG TIỆN THAM DỰ**

Thiết bị điện tử cá nhân như: laptop, ipad, smartphone,... có thể truy cập internet.

### **ĐỊA ĐIỂM THAM DỰ**

Địa điểm bất kỳ có thể sử dụng wifi để truy cập internet.

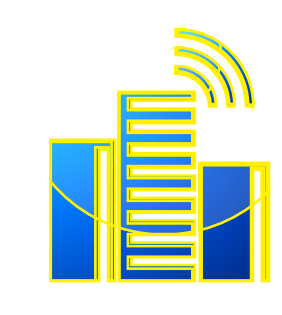

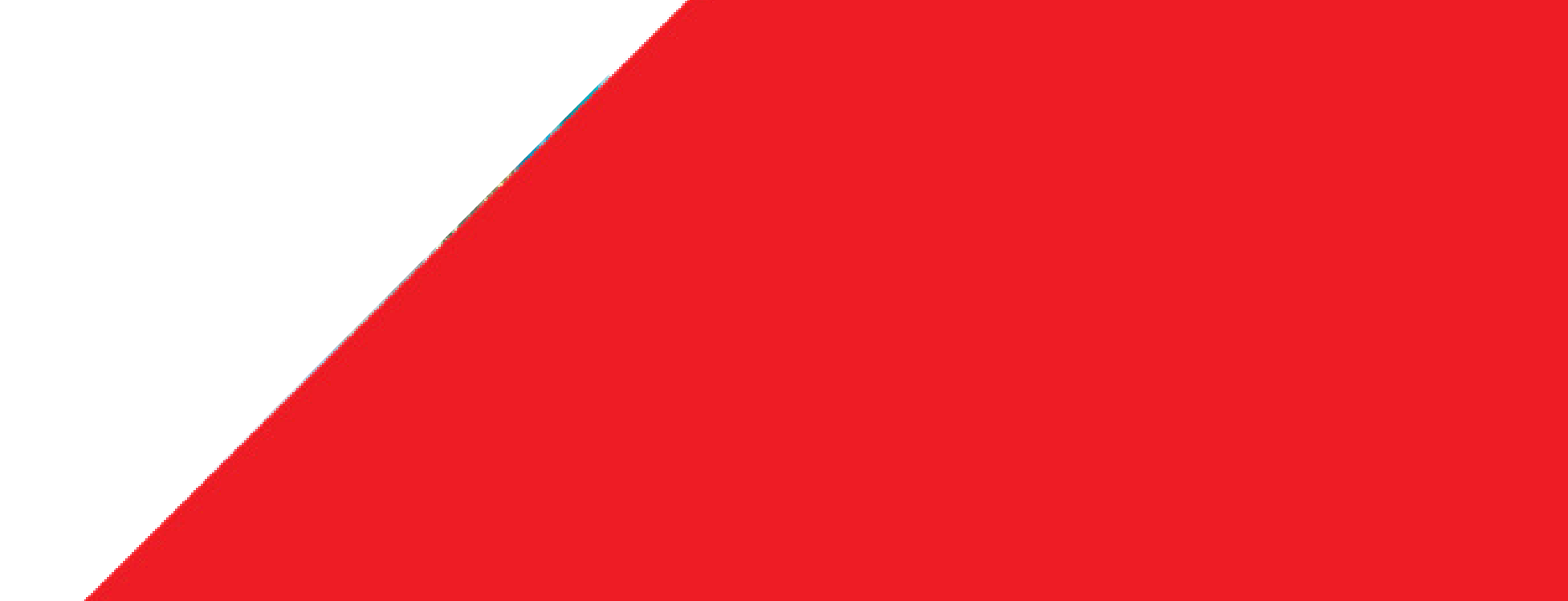

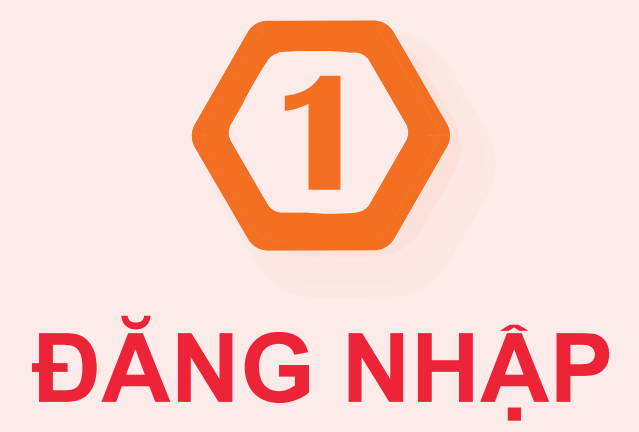

**1. TRUY CẬP:**

**2. ĐĂNG NHẬP BẰNG TÊN ĐĂNG NHẬP VÀ MẬT KHẨU TRONG THƯ MỜI HỌP(\*) ĐÃ ĐƯỢC GỬI ĐẾN QUÝ CỔ ĐÔNG**

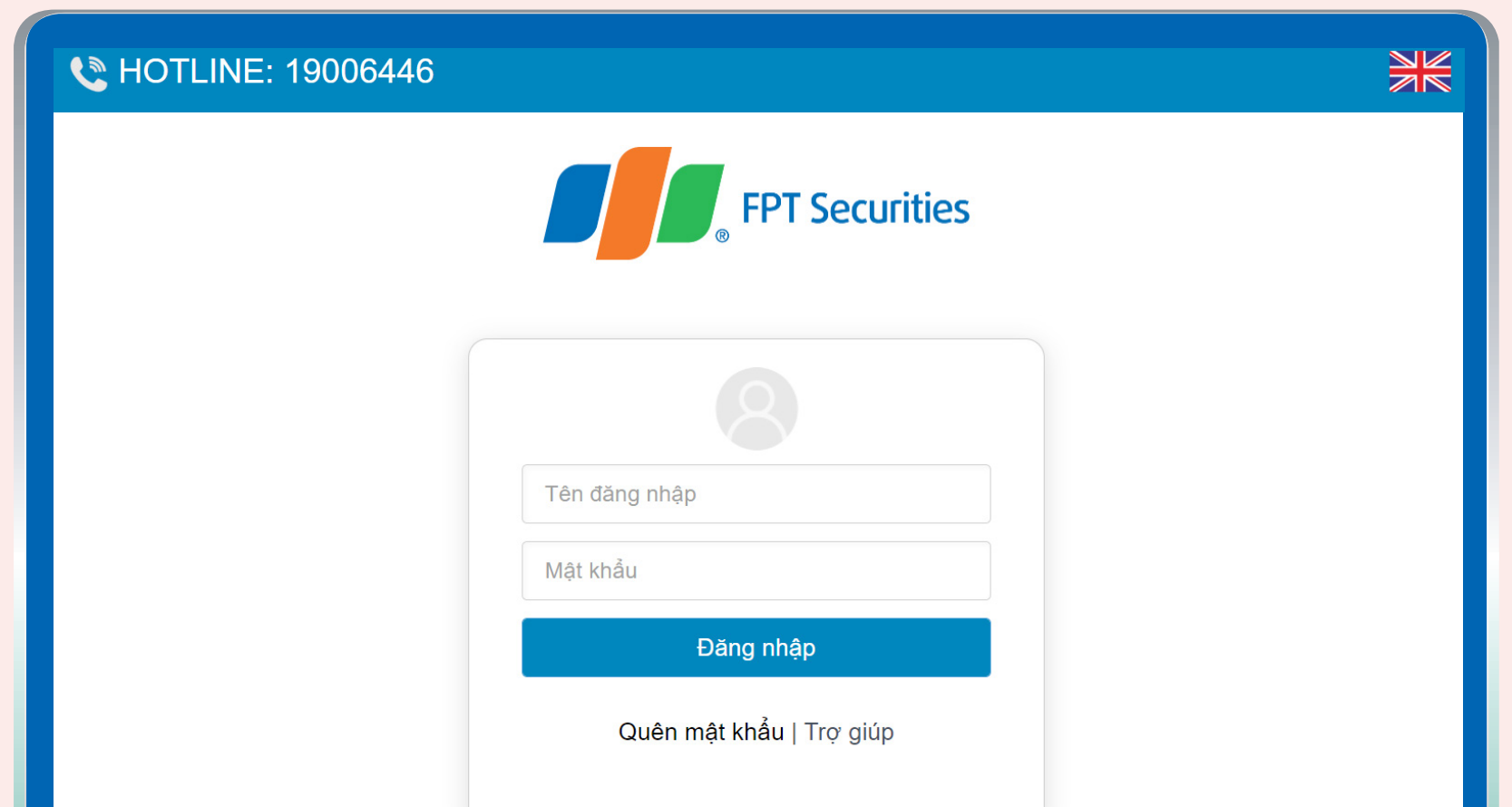

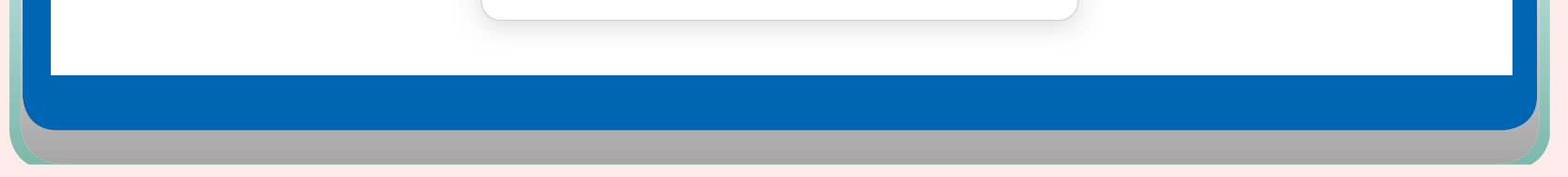

**https://ezgsm.fpts.com.vn**

*(\*) Thư mời họp đã được gửi đến Quý cổ đông theo phương thức đảm bảo, trường hợp cổ đông không nhận được, vui lòng liên hệ về Công ty theo địa chỉ bên dưới mục 5. LIÊN HỆ để được hỗ trợ xác thực và cấp thông tin đăng nhập Đại hội đồng cổ đông trực tuyến.*

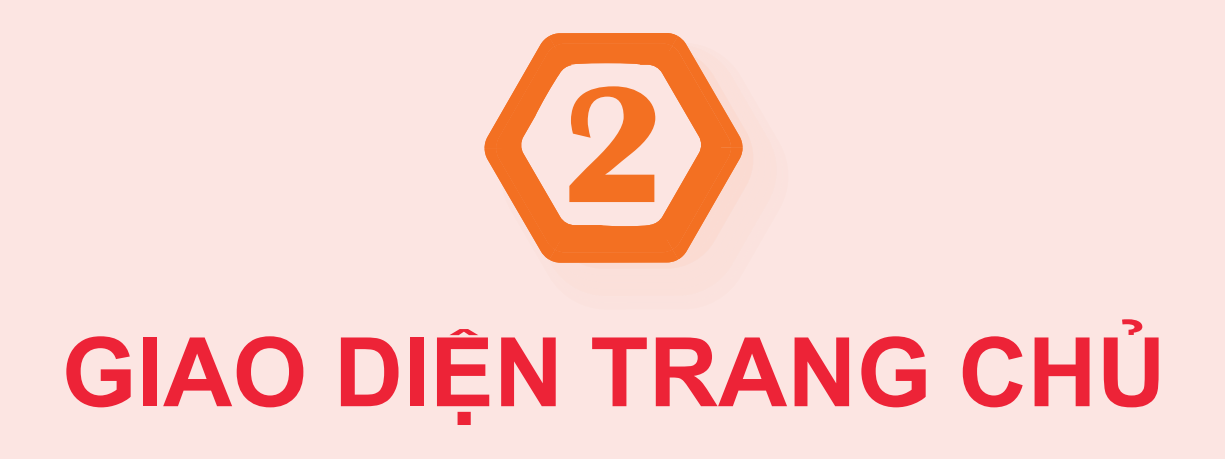

# Thời gian còn lại để thực hiện quyền biểu quyết, bầu cử

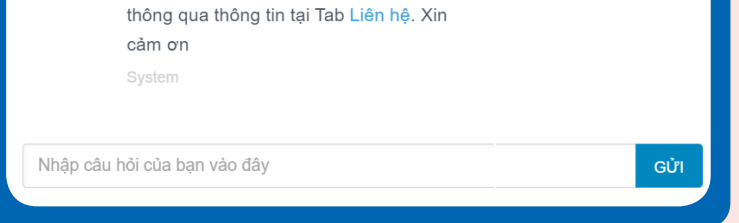

cuộc họp Đại hội đồng cổ đông thông

qua box chat này hoặc liên hệ trực tiếp

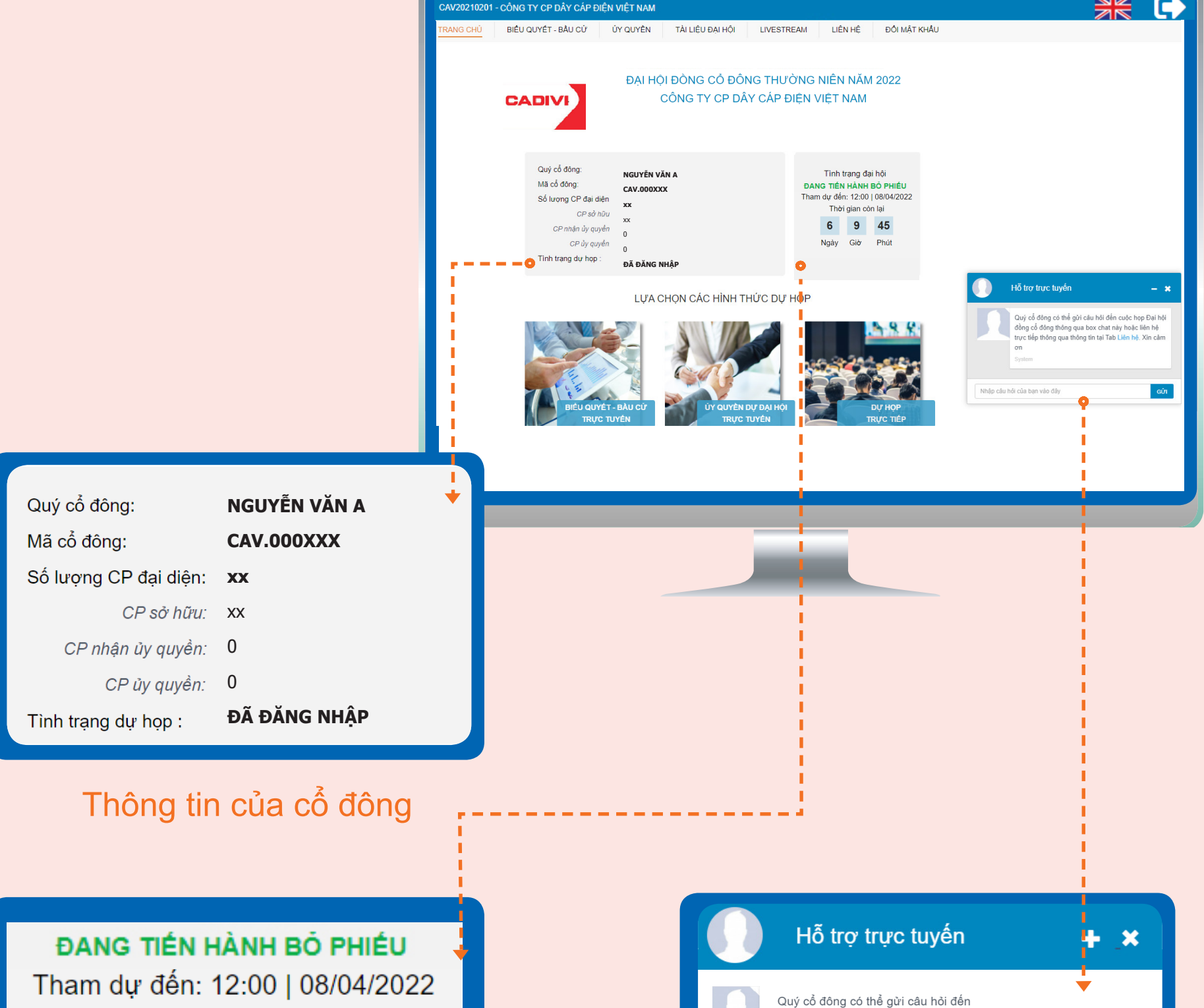

Thời gian còn lại

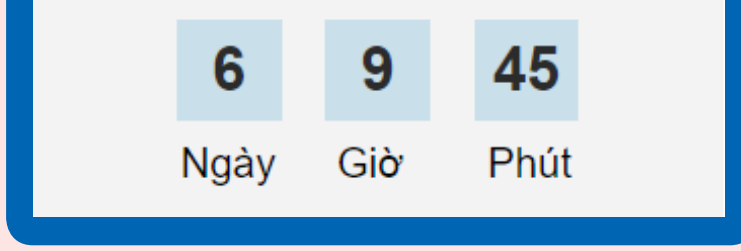

Cổ đông có thể gửi câu hỏi về cho Ban tổ chức để giải đáp tại Đại hội

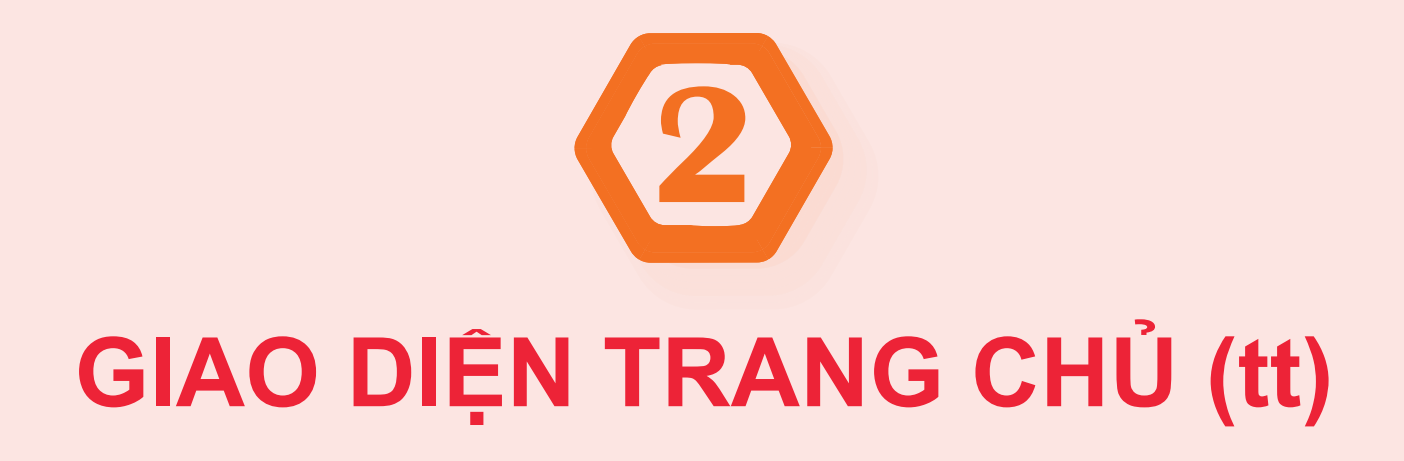

- Quý cổ đông vui lòng gửi Giấy ủy quyền bản cứng có đầy đủ chữ ký hợp lệ về Công ty. - FPTS sẽ gửi thông tin đăng nhập vào hệ thống về email của người nhận ủy quyền.

*Lưu ý: Quý cổ đông có thể xem thông tin ủy quyền trên hệ thống nhưng không thể chỉnh sửa.*

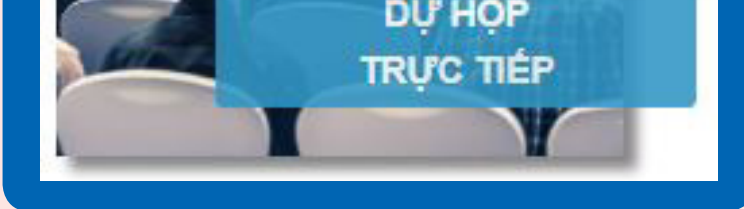

Công ty không tổ chức đón tiếp cổ đông tham dự trực tiếp nhằm thực hiện chủ trương phòng dịch COVID - 19 của Chính phủ.

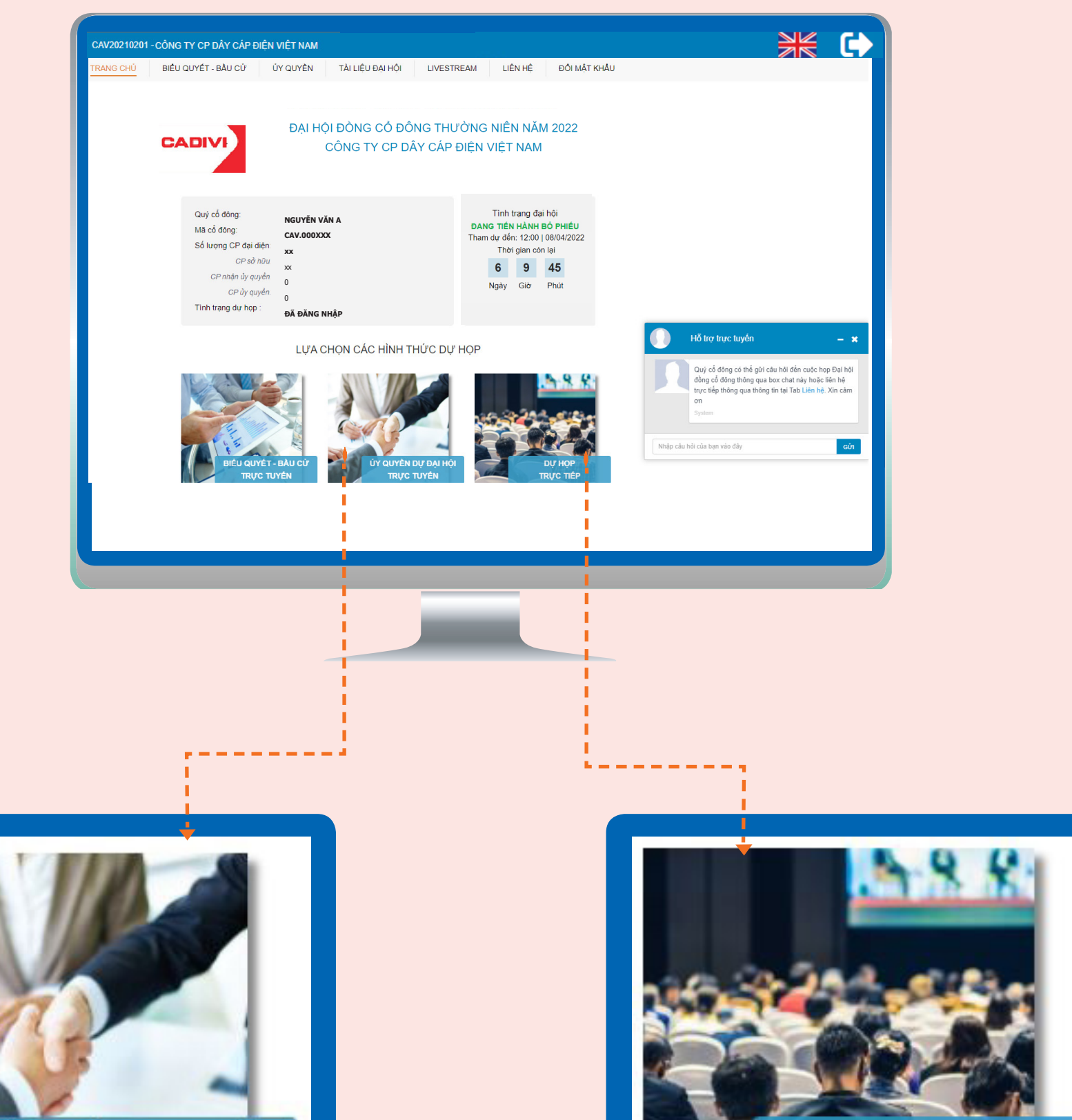

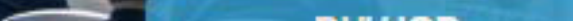

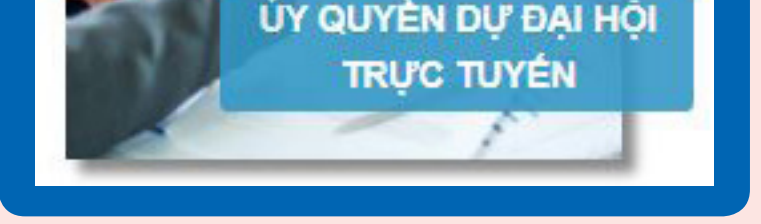

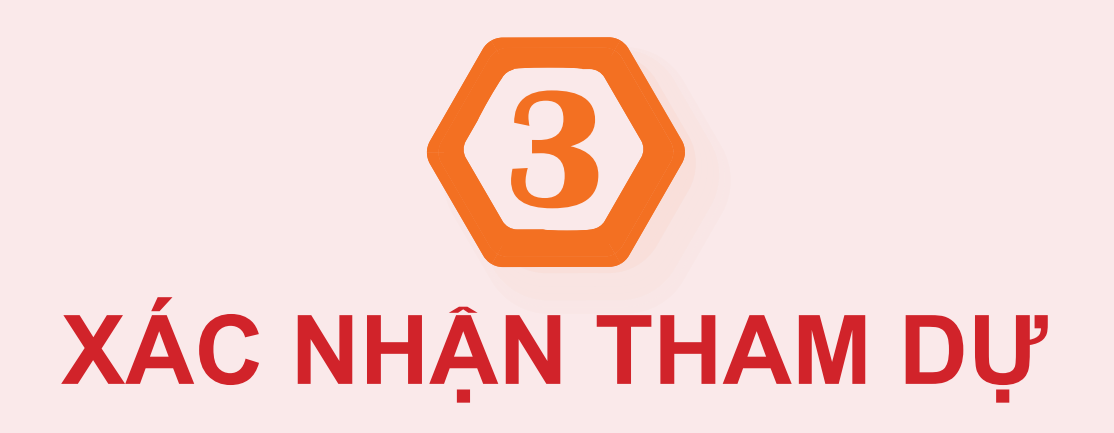

**(4)XÁC NHÂN** 

- (1) Trên giao diện trang chủ, đại biểu nhấn vào nút **"ĐĂNG KÝ DỰ HỌP"**
- (2) Màn hình sẽ xuất hiện hộp thông báo **"XÁC NHẬN THAM DỰ ĐẠI HỘI ĐỒNG**
- **CỔ ĐÔNG TRỰC TUYẾN"**
- (3) Trường hợp Đại biểu chưa nhấn xác nhận tham dự ĐHĐCĐ trực tuyến, Khi thực hiện "**BIỂU QUYẾT - BẦU CỬ**" màn hình sẽ xuất hiện nội dung như tại bước 2.
- (4) Đại biểu đọc kỹ các nội dung và đánh chọn **"Đồng ý với các điều khoản trên"**
- sau đó nhấn **"XÁC NHẬN"** để xác nhận tham dự hợp lệ.

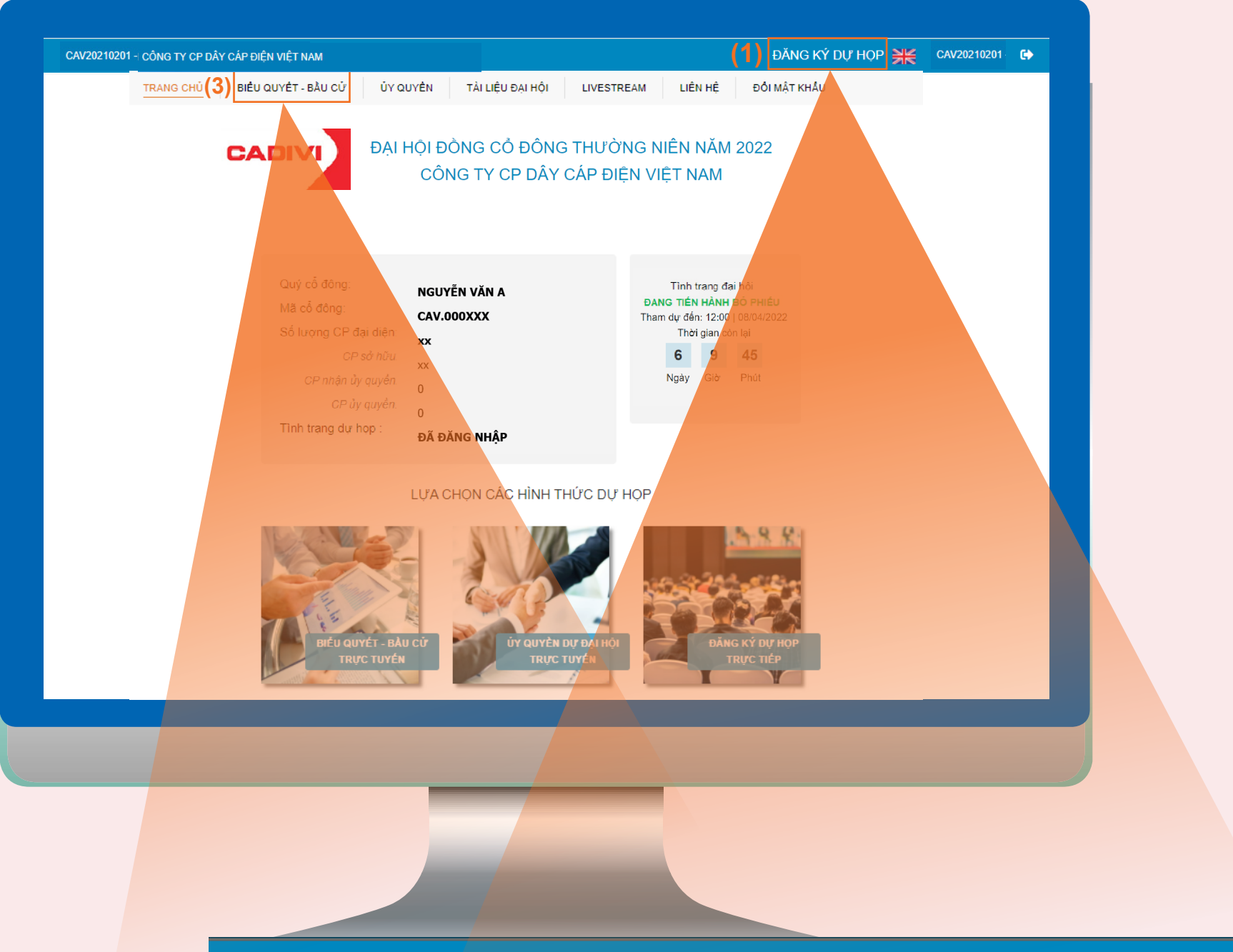

**(2)**

#### XÁC NHẬN THAM DỰ ĐẠI HỘI ĐÒNG CỔ ĐÔNG TRỰC TUYẾN

- · Đại biểu xác nhận tham dự tại bước này được tính là tham dự Đại hội hợp lệ.
- . Đại biểu không được hủy xác nhận tham dự đại hội hoặc ủy quyền cho tổ chức cá nhân khác tham dự Đại hội.

✔ Đồng ý với các điều khoản trên

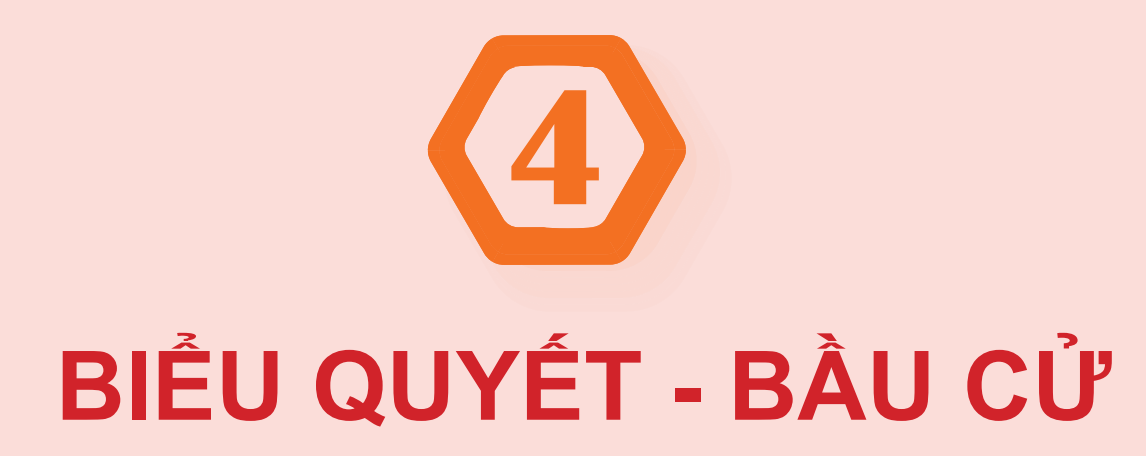

Cổ đông thực hiện quyền bầu cử bằng cách đánh chọn các ứng viên hoặc ghi số phiếu bầu cho từng viên

lần lượt theo các lần Biểu quyết từ 1 đến 3.

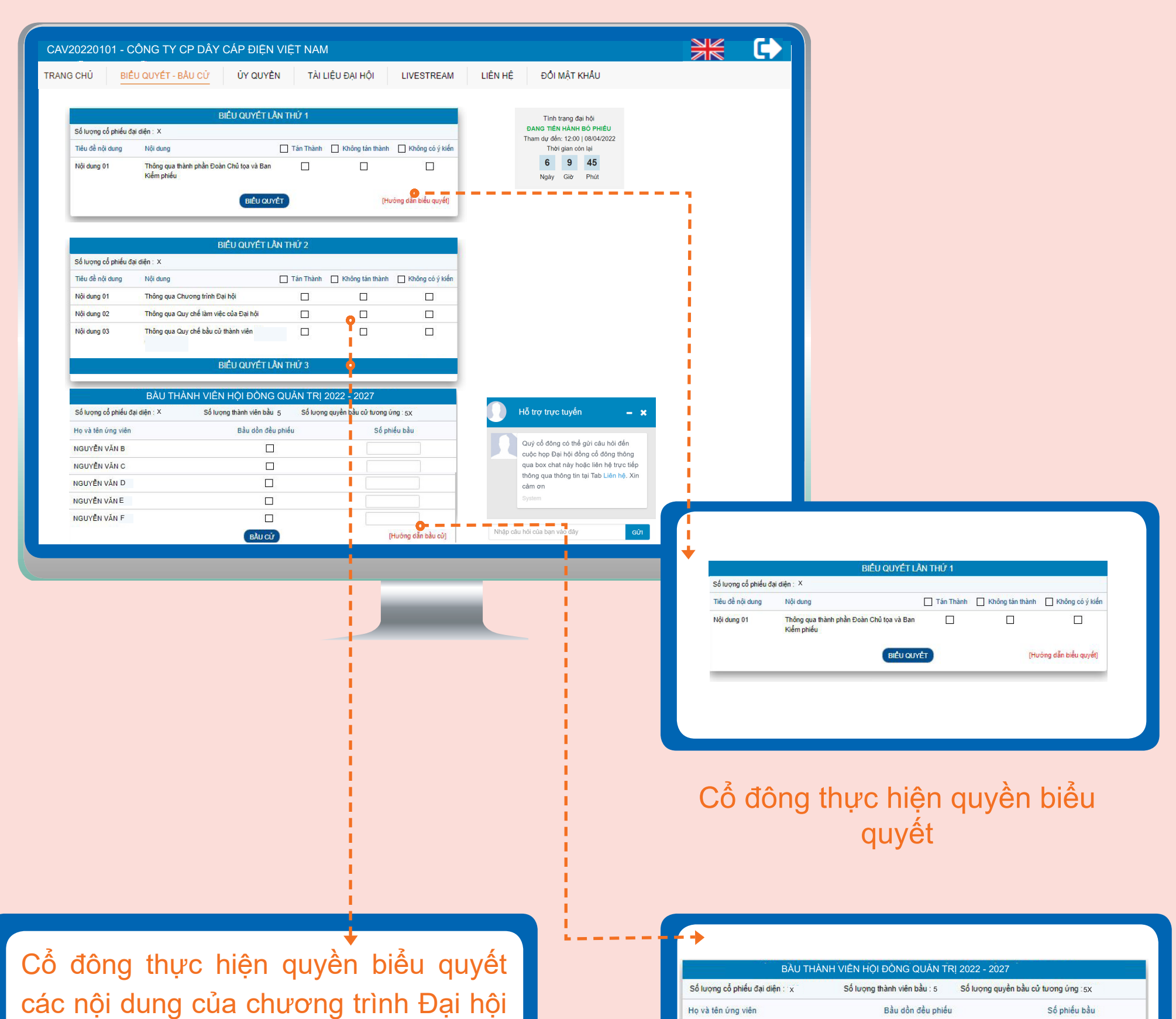

Đánh chọn vào 1 trong 3 ô: **"Tán thành", "Không tán thành", "Không có ý kiến"** tương ứng với từng nội dung, sau đó nhấp chọn nút **"BIỂU QUYẾT"** để hệ thống ghi nhận kết quả.

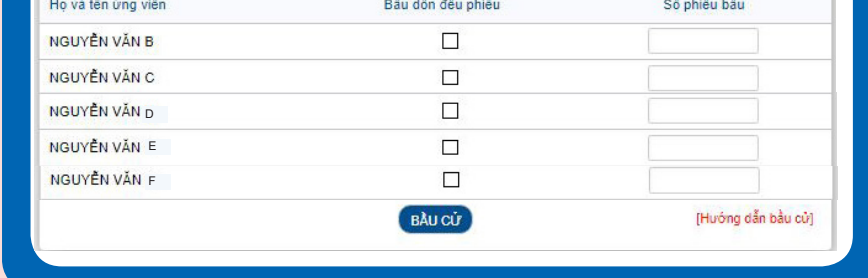

Cổ đông có thể theo dõi diễn biến Đại hội thông qua hệ thống

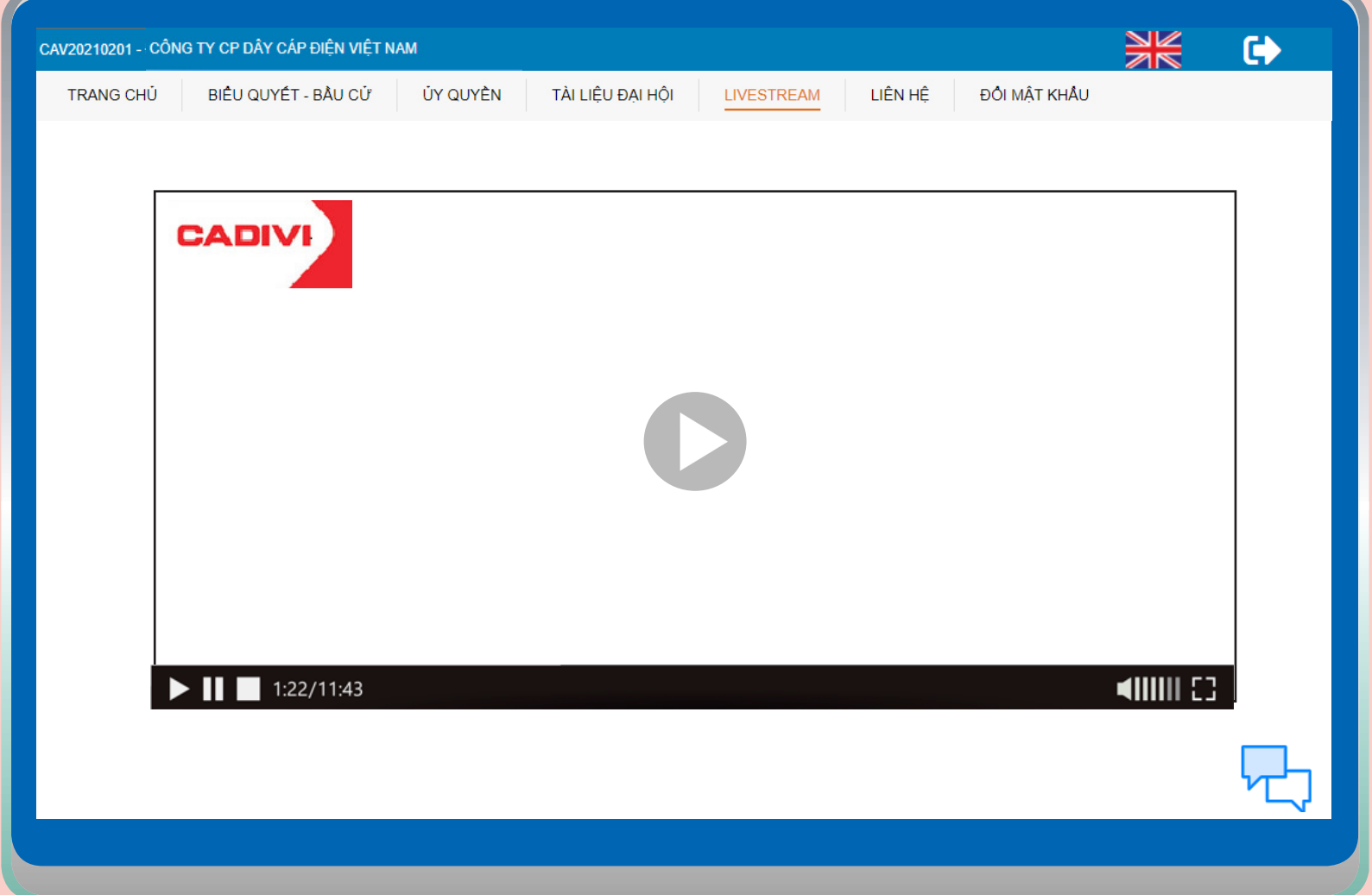

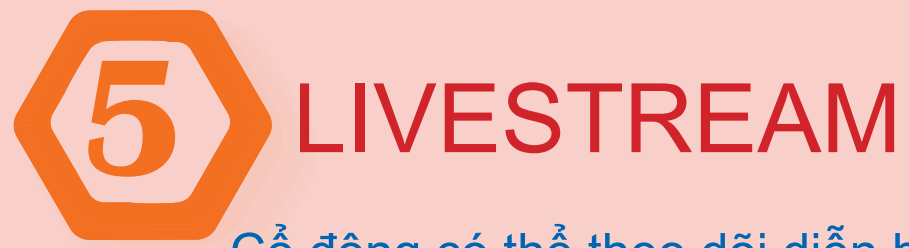

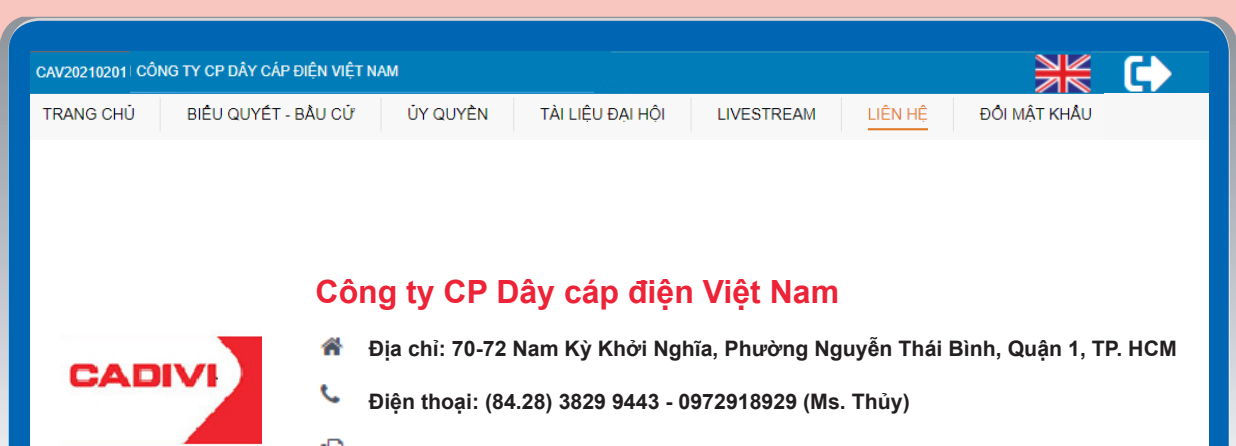

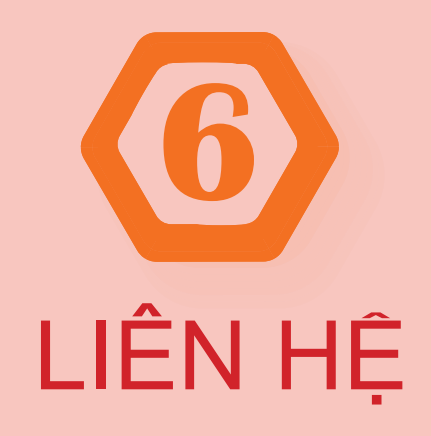

thể liên hệ

hỗ trợ

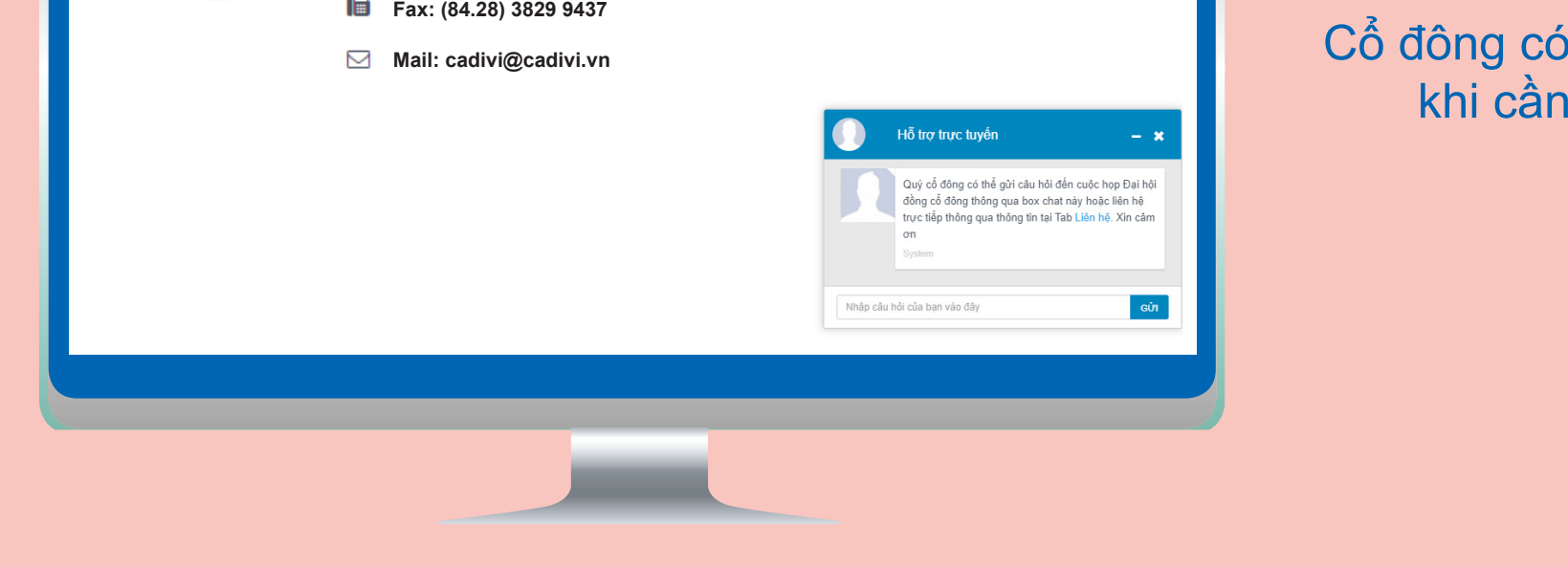

Cổ đông có thể đổi mật khẩu để dễ nhớ

© 2020 Công ty Cổ phần Chứng khoán FPT

#### **Trụ sở Hà Nội**

- Số 52 đường Lạc Long Quân, phường Bưởi, quận Tây Hồ, TP.Hà Nội
- **19006446 | Fax: 024 3773 9058**
- fptsecurities@fpts.com.vn

Số giấy phép: 3438/GP-TTĐT ngày 04/07/2016

- Tầng 3, Tòa nhà 136-138 Lê Thị Hồng Gấm, Phường Nguyễn Thái Bình, Quận 1, TP. Hồ Chí Minh, Việt Nam 19006446 | Fax: 028 6291 0607
- **f**ptsecurities@fpts.com.vn

Chịu trách nhiệm chính: Ông Nguyễn Điệp Tùng – Tổng Giám đốc

# ĐỒI MẬT KHẦU **7**

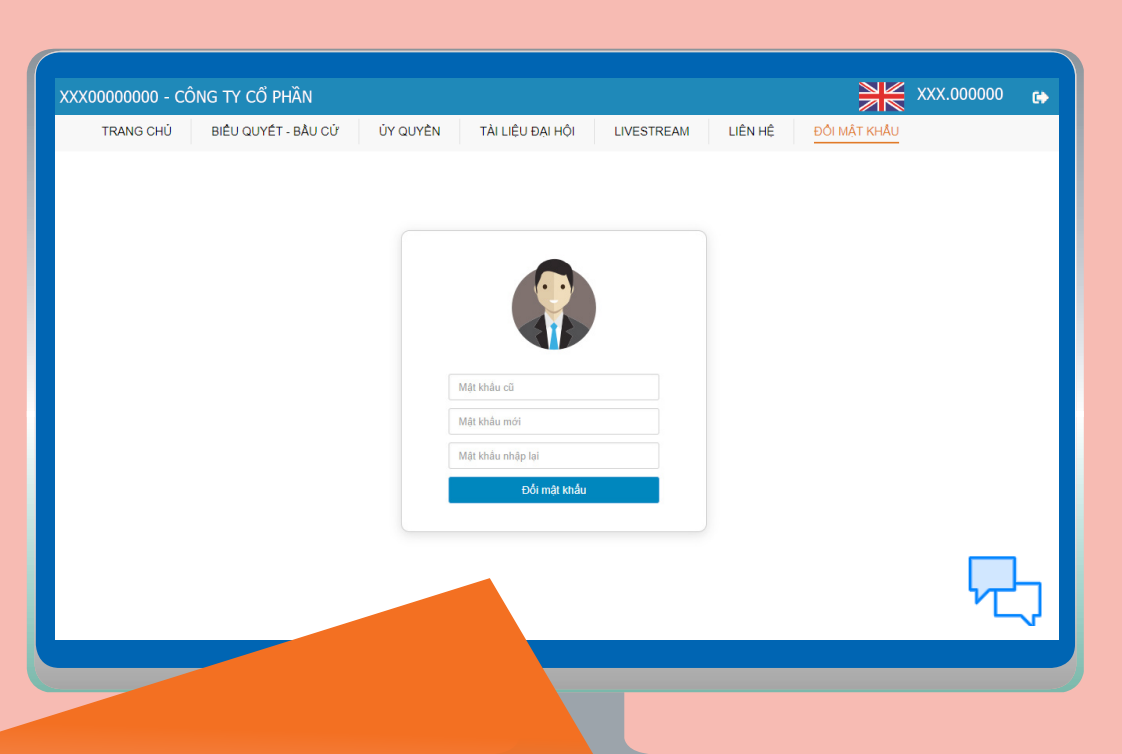

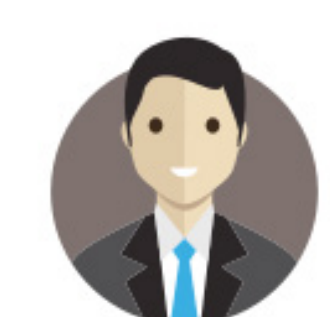

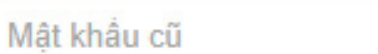

#### **Chi nhánh Hồ Chí Minh**

Mật khẩu mới

Mật khẩu nhập lại

Đối mật khẩu

#### **Chi nhánh Đà Nẵng**

Tầng 3, 4 Tòa nhà Tràng Tiền, số 130 Đống Đa, Phường Thuận Phước, Quận Hải Châu, TP Đà Nẵng 19006446 | Fax: 0236 3553 888 fptsecurities@fpts.com.vn